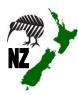

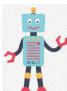

# NZ DC Word Processing / Online Skill Cards

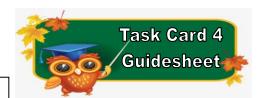

NZ Website: www.therelievingteacher.weebly.com Written: October, 2022.

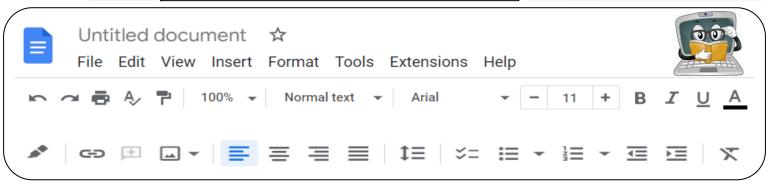

| Skills used with this Task Card |                |                                     |                                       |               |
|---------------------------------|----------------|-------------------------------------|---------------------------------------|---------------|
| ✓ Font                          | ✓ Text Colour  | ✓ Font Size                         | √ Underline<br><u>U</u>               | ✓ Alignment   |
| ✓ Bold                          | ✓ Italic       | ✓ Document Name Untitled document ☆ | Print                                 | Undo & Redo   |
| Insert Image<br>□·▼             | Zoom<br>100% ▼ | Highlight<br>Colour                 | Bulleted List<br>≣ ▼                  | Numbered List |
| Menu Bar Headings               |                |                                     |                                       |               |
| File                            | Edit           | Insert                              | Format                                |               |
| <ul> <li>Sharing ✓</li> </ul>   | • Cut          | • Tables                            | Format Image                          |               |
| <ul> <li>Emailing</li> </ul>    | • Paste        | • Footer                            | <ul> <li>Spacing</li> </ul>           |               |
| <ul> <li>Exporting</li> </ul>   |                | • Header                            | Page Orientation (portrait/landscape) |               |
|                                 |                | • Image                             | Image Format (or click on the image)  |               |

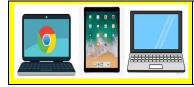

✓ Chromebooks

Make sure you are
signed in to Google docs
before using.

✓ Laptops/Desktops
Using either Google apps
or Microsoft Word from
the Office Suite.

✓ Apple Ipads
Using OS10 or later and
you have the Google
docs app downloaded.

Programmes that you can use with these task cards.

✓ Google Docs

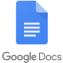

✓ Microsoft Word

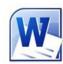

Sharing your document

√ When sharing/emailing, send to:

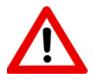

Don't forget to sign out of your devices or the programmes used with any of these tasks.

## NZ DC Word Processing / Online Skill Cards - Student Tasks (Task Card 4)

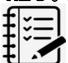

Task A (revision) - Word Processing Tasks. What do I need to do?

- 1. Open a new document
- 2. Give your new document a name to save to your device.
- 3. Write a couple of sentences of something that someone has done for you this week. Then...
  - Use a different font.
  - Align the writing to the left.
  - Use at least 5 different colours with some of your text.
- 4. Now give your writing a heading or title above your sentences. Do the following with your heading...
  - Align the text to the right.
- Underline
- Bold
- Italic

- Decrease the size so it's smaller than your sentences.
- Choose 2 different colours than you used with your sentences.
- 5. Put your name, your classroom and the date on a new line below your work. Feel free to be creative here by using some of the skills that you have been learning.
- 6. Share your document to me, (using the above email address).

## Task B - Online Activity Coding Tasks.

Use ONE of the below programmes to complete a Coding activity, (individually or paired). Both of these can be done using any of the above devices, (Chromebook, Ipad, Laptop).

Don't forget to show me what you have done when you have completed the activity.

The links to both the below websites are also shown on the class page on www.nzkiwiclassroom.weebly.com

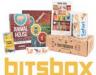

### Bitsbox coding (Option 1)

Ask me for one of the coding sheets.

Go to the following site: <a href="https://bitsbox.com/code">https://bitsbox.com/code</a>

Click on the 'New App' symbol -

Type in the 4 digit code from the sheet.

Then follow the instructions to do the online task.

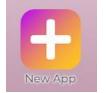

Hint: Type all the text shown.

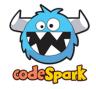

#### codeSpark coding (Option 2)

Ask me for a class code.

Then log on to: https://codespark.com/play/

Then follow the instructions to do the online tasks.